# электронный журнал МОЛОДЕЖНЫЙ НАУЧНО-ТЕХНИЧЕСКИЙ ВЕСТНИК

Издатель ФГБОУ ВПО "МГТУ им. Н.Э. Баумана". Эл No. ФС77-51038.

## **УДК 551.461/.467:62**

## **Визуализация управляемого движения подводного робота**

*Козинов А.В., студент Россия, 105005, г. Москва, МГТУ им. Н.Э. Баумана, УНМЦ «Гидронавтика»*

*Научный руководитель: Северов С.П., д.т.н., профессор Россия, 105005, г. Москва, МГТУ им. Н.Э. Баумана kafsm11@sm.bmstu.ru* 

УНМЦ «Гидронавтика» МГТУ им. Н.Э. Баумана, являясь разработчиком действующих опытных образцов типа ROV, позитивно оценивает целесообразность проектирования и разработки имитационных и тренажерных комплексов. Указанные тренажеры предполагается использовать как учебный объект, включаемый в комплекс технических средств и в программу обучения пилотов ROV.

Аналогичные симуляторы управляемого движения ROV используются конкурирующими командами-участниками соревнований МАТЕС ROV, в частности командой колорадского университета США [ 3 ]

Имитационный комплекс в полнофункциональном варианте обеспечивает:

• Обучение основным навыкам дистанционного управления под непрерывным контролем инструктора или опытного пользователя.

· Работу в обычных офисно-комнатных нормобарических условиях без риска нарушения требований безопасности и вывода из строя дорогостоящего оборудования реального аппарата.

· Возможность многократного выполнения заданий тренинга, исходя из функциональных возможностей оператора и подводного аппарата.

· Возможность предварительной подготовки оператора в условиях незавершенного и продолжающегося процесса изготовления гидробота.

Основными подсистемами тренажера ROV являются: Пульт управления; Интерфейс пилота- оператора; Симулятор (имитатор) аппарата; Интерфейс инструктора.

Пульт управления и интерфейс оператора могут быть универсальными или повторять элементы оборудования реального аппарата.

В компьютерную программу тренажера могут быть интегрированы 3D –модели любых существующих и проектируемых аппаратов, с их специфическими особенностями платформ-носителей и носимого бортового комплекса: камеры; осветители; манипуляторы; гидролокаторы и др.

В качестве методического примера далее рассмотрен аппарат «Акватор-3D» и процессы имитационного моделирования.

**Малогабаритный подводный аппарат «Акватор-3D**» (рис.1) сконструирован для выполнения подводно-технических работ в рамках международного конкурса MATEC. По условиям соревнований:

Робот должен быть мобильным, его масса не должна превышать 50 кг (спуск на воду осуществляется не более чем 2-мя участниками без использования спускоподъемных устройств);

Напряжение сети питания - 48 В постоянного тока;

Максимально допустимая мощность - 2 кВт;

Рабочие глубины не превышают 15 м;

Работы производятся в небольшом секторе акватории, не более чем, 10 х 10 м;

Время на выполнение заданий – 15 мин;

Время на развертывание комплекса и спуск ROV на воду – 3 мин.

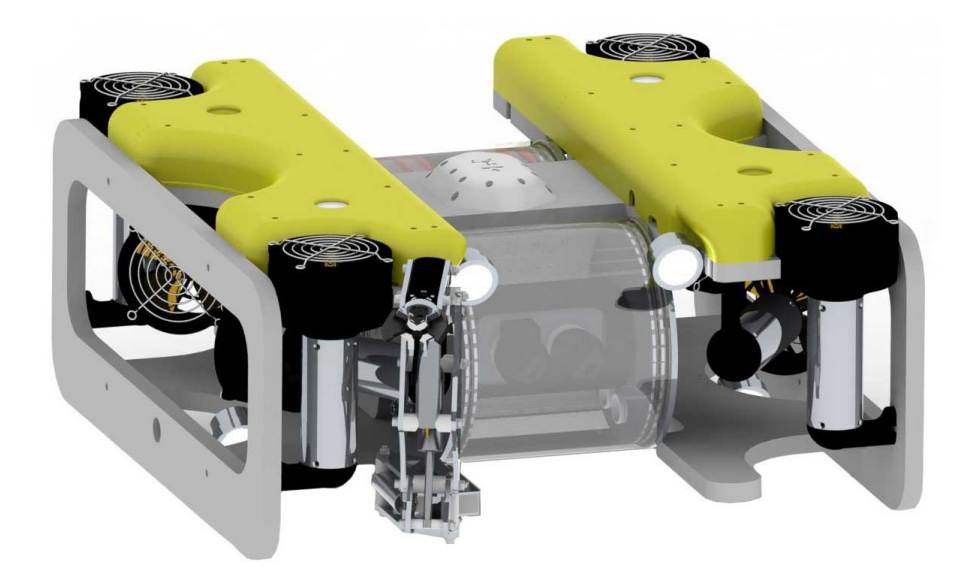

Рис. 1. ROV «Акватор-3D»

В состав конкурсных подводных работ входят:

Поисковые работы;

Проведение замеров (глубины, углового положения объекта, частоты звукового сигнала, длинны объекта);

Манипуляции, подъем и транспортировка грузов весом до 7 кг., при помощи подъемного мешка, и до 3 кг без посторонних приспособлений;

Осмотровые операции и составления плана расположения донных объектов;

Сбор образцов жидкости, наскальных образований, грунта;

Внутренний осмотр подводных пещер 0,8 х 0,8 х 1,5 м.

С учетом вышеперечисленных требований может быть спроектирован аппарат малого или осмотрового класса. Но ввиду того, что соревнования имитируют в миниатюре реальные подводные работы, проводившиеся ранее крупными ROV рабочего класса, «Акватор-3D» спроектирован как масштабная модель аппарата рабочего класса [1].

# **Характеристики ROV «Акватор-3D»:**

Габаритные размеры ДхШхВ - 570х540х250 мм;

Масса – 27 кг.:

Плавучесть – малая положительная < 10 Н.;

Рабочая глубина – 25 м.;

Поворотная Full-HD стерео камера (поддержка всех современных 3D форматов);

Возможность установки двух поворотных аналоговых камер;

Трехстепенной гидравлический манипулятор с 3-х палым схватом (рис.2), грузоподъемностью до 30 Н.

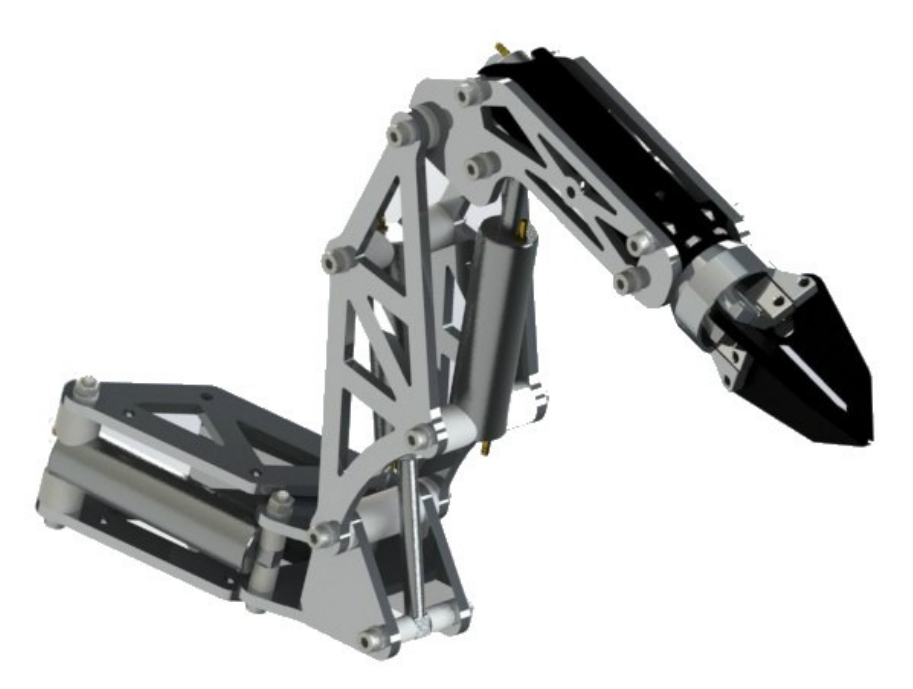

Рис. 2. Трехстепенной гидравлический манипулятор с 3-х палым схватом

### **Визуализация ПА Акватор 3D в среде имитационного моделирования.**

В дополнение к сказанному выше: одним из важных процессов современного автоматизированного проектирования является имитационное моделирование. В указанном моделировании есть возможность наглядного представления и анализа работы виртуальной системы до и в процессе ее создания в конструкционных материалах. Для этого необходимо запрограммировать структуру и содержание математической модели процессов имитации в одной из сред имитационного моделирования.

В настоящее время, одним из наиболее универсальных пакетов прикладных программ с «дружественным», по отношению к пользователю, интерфейсом является приложение SimuLink к системе MatLab.

В частности, при помощи средств интегрированного программного комплекса MatLabSimuLink произведено моделирование работы контура глубины с использованием математической модели ROV, учитывающей большинство существенных нелинейностей.

Основываясь на результатах моделирования сделаны выводы о применимости методов линейной ТАУ для синтеза цифровых систем управления малых ROV типа «Акватор», а так же, при необходимости, возможности проведения коррекция полученных аналитически коэффициентов САУ аппарата.

В интегрированном программном комплексе MatLab существует приложение Virtual Reality Toolbox, позволяющее визуализировать различные модели динамики, созданные с использованием приложения Simulink. Это приложение позволяет подключить 3D - сцену к приложению Simulink. 3D - сцена создаётся в редакторе VRBuilder2, который, как правило устанавливается на компьютер при использовании пакета MATLAB. В нём можно как самостоятельно создавать 3D - модели, так использовать встроенные библиотеки объектов, текстур и материалов. Библиотеки элементов можно дополнять собственными элементами, созданными в таких пакетах как CATIA, AutoCAD, 3D Studio Мах, SolidWorks и др.

В рассматриваемом случае 3D модель аппарата Акватор 3D была выполнена в пакете SolidWorks, а затем импортирована в сцену приложения VRealmBuilder.

С помощью указанного редактора VRBuilder\_2 очень удобно создавать визуальные модели для подводных аппаратов осмотрового типа. При этом, можно посмотреть, нет ли элементов, мешающих обзору камеры, или насколько удобно она расположена на ПА. Из этих соображений будем моделировать сцену морского дна с одним затонувшим объектом типа катер. (Нет проблем с заменой данного объекта другим, например элементом комплекса донных устройств подводных миссий МАТЕС ROV, см. таблица донного оборудования.). Внешний вид (рис.3) окна редактора приведён ниже:

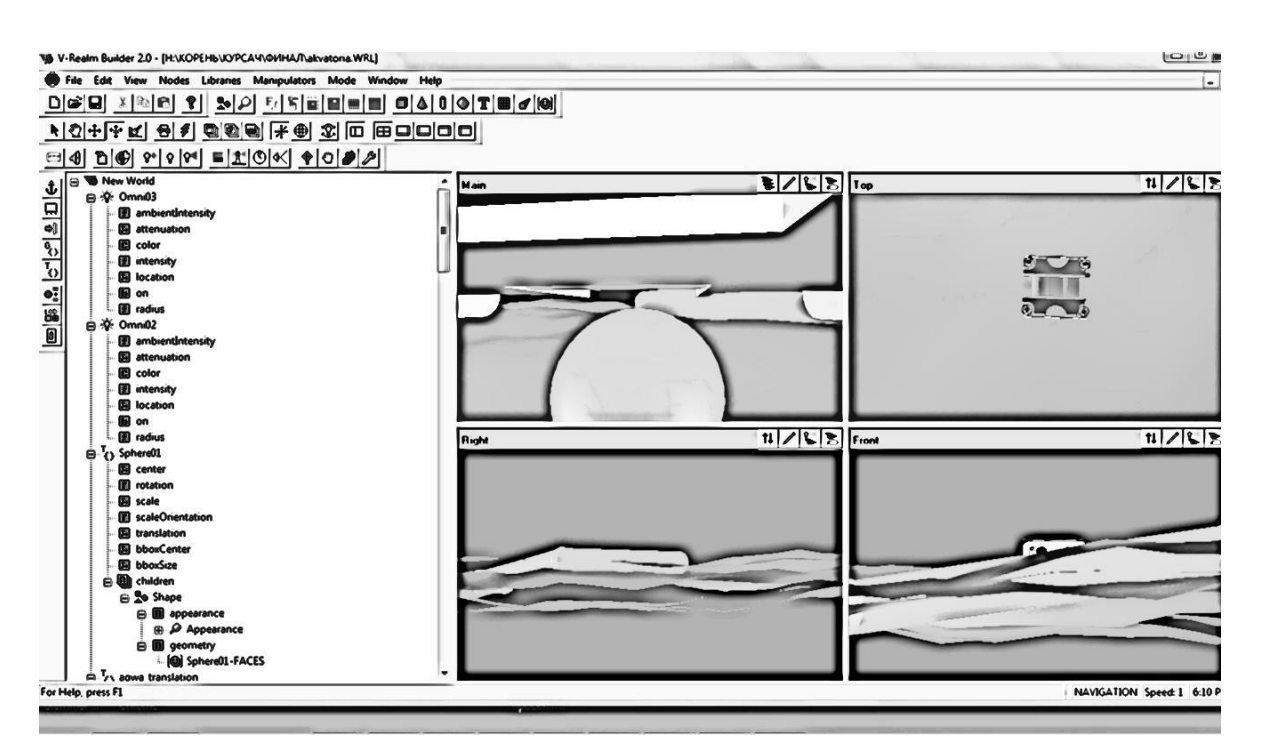

Рис. 3. Внешний вид редактора VRBuilder

В правой части окна расположены виды с четырех точек обзора. Для работы в данном случае понадобятся виды только с близкорасположенных к месту построения создаваемой сцены точек. Для этого будут добавлены дополнительные камеры. В левой части расположено дерево объектов сцены.

После того, как создана 3D сцена, необходимо подключить её к синтезируемой модели, в данном случаев Simulink. В качестве прототипа используется готовая универсальная имитационная модель СУД ПА, которая в дальнейшем адаптируется и корректировать применительно к аппарату Акватор 3D.

При открытии модели Simulink автоматически появляется окно, в котором можно видеть созданную в данном случае ЗD-сцену (рис.4), или же она открывается при двойном щелчке мышью на блок:

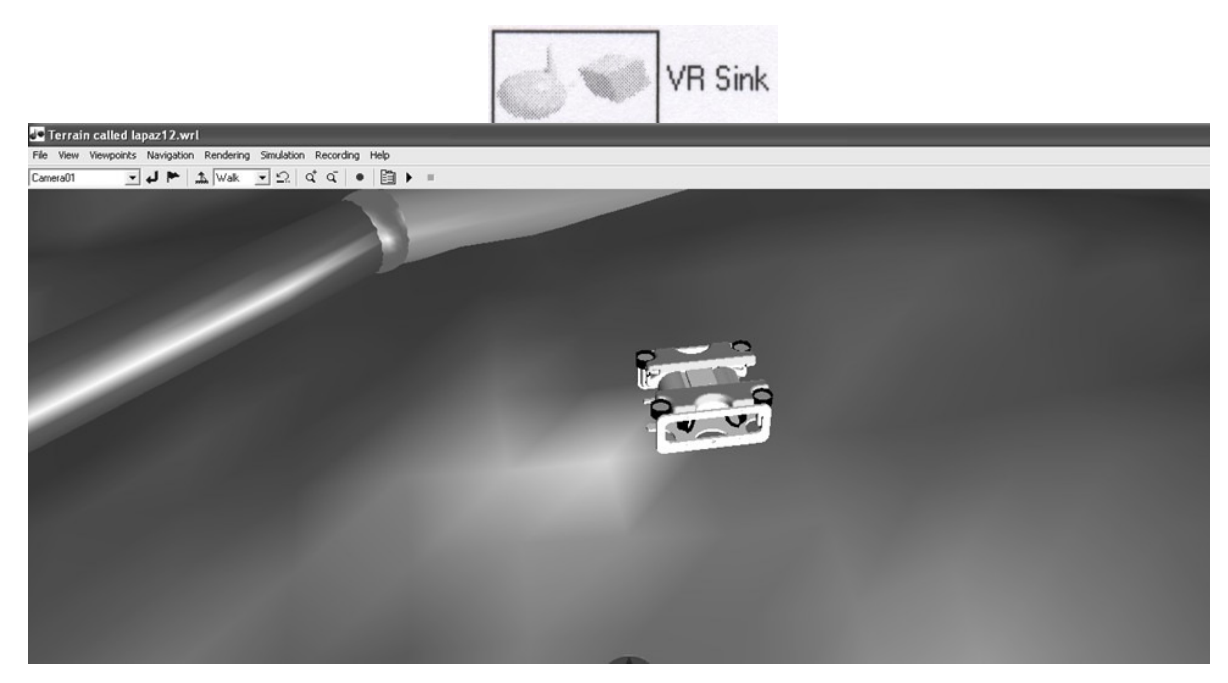

Рис. 4. 3D сцена подключенная к блоку VRSink

Рассмотрим блоки, которые входят в состав рабочего инструментария визуализации Virtual Reality Toolbox (рис.5):

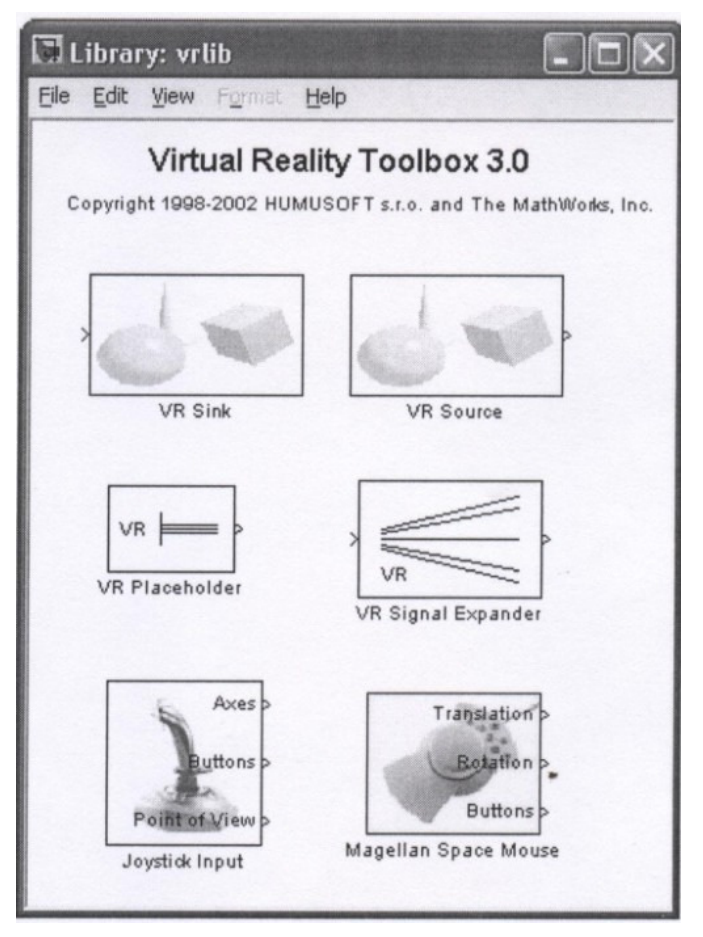

Рис. 5. Блоки библиотеки vrlib.

VR Placeholder и VR Signal Expander - блоки для работы с сигналами при подключении к VRsinkWRsource: например вход Vrsink - это вектор управления перемещения по 3-м координатам X, Y, Z.

МК Sink и VR Source - блоки, с помощью которых созданная 3-D сцена подключается непосредственно к модели, в данном случае в Simulink. Vrsink – отображает изменение различных координат объектов в 3-D сцене.

VR Source – обеспечивает получение текущих координат различных объектов для дальнейшей обработки и коррекции управляющих воздействий.

Указанных программных блоков в данном случае достаточно, чтобы настроить блок VR Sink (рис.6), задав в нём необходимые параметры:

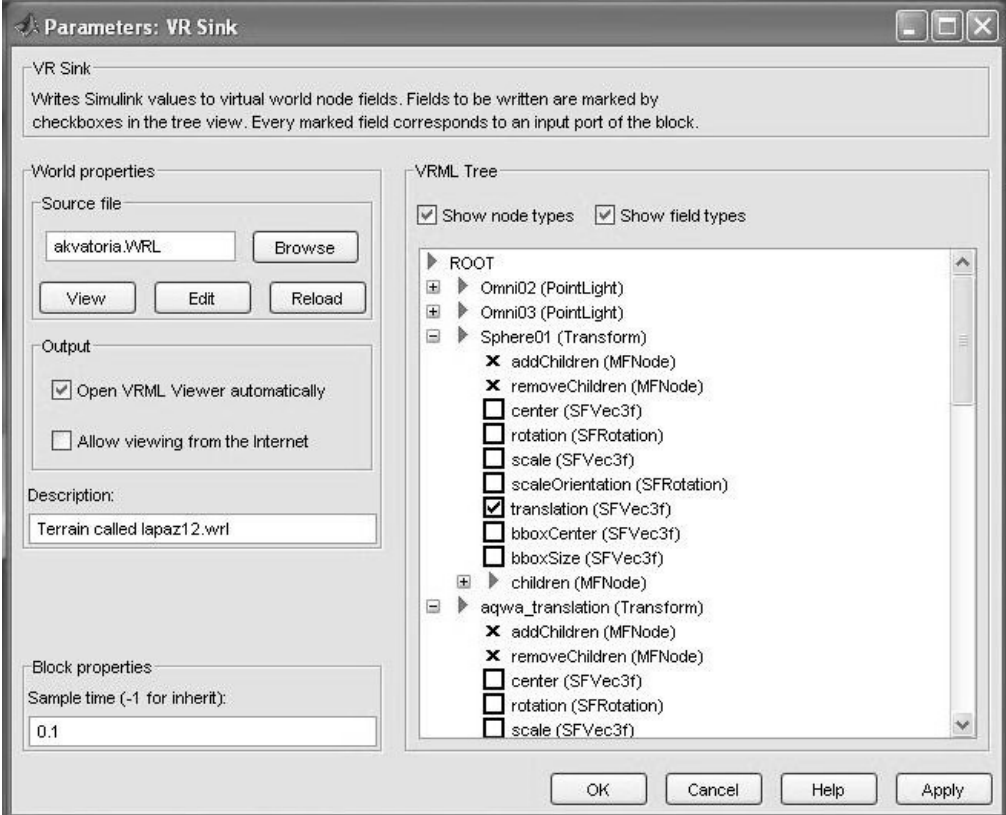

Рис. 6. Блок VRSink

**Source file** – указывает путь, где находится оперативная 3-D сцена.

**Block properties - время дискретизации,**  $0.1 = 10$  **кадров в секунду (малые скорости** движения, 10 кадров вполне хватает).

После подключения интерактивной 3D сцена к Simulink модели, необходимо адаптировать эту модель, в частности – переделать движительно-рулевой комплекс, скорректировать существенно значимые характеристики модели.

Общая блок схема Simulink модели показана на рис.7.

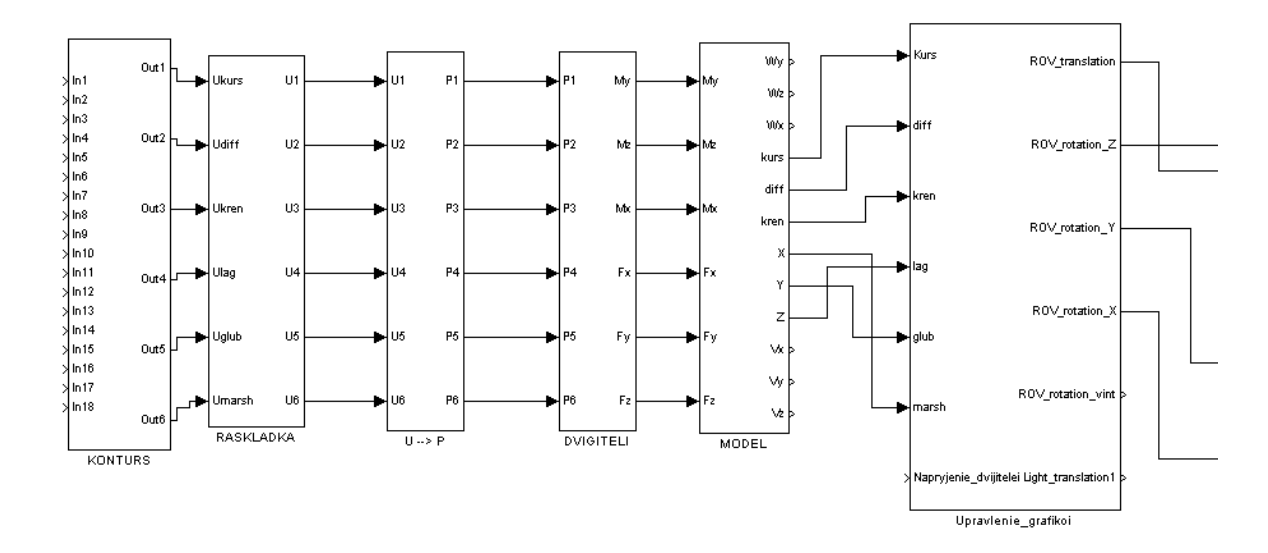

Рис. 7. Общая блок схема Simulink модели подводного робота

1 - блок основных контуров управления движением ПА .2 - блок раскладки управляющих воздействий по двигателям (рис. 10.). 3 - блок перевода напряжений на двигателях в упоры гребных винтов движителей. 4 – блок перевода тяг движителей в силы и моменты движения аппарата по маршу, лагу, глубине, курсу, крену и дифференту. 5 блок модели ПА, формирующий и задающий массовые и инерционные характеристики ПА. 6,7 – блоки визуализации.

Соответственно необходимо изменить модельные блоки 2,3,4 – так как универсальная имитационная модель расcчитана на аппарат с 6 ортогонально ориентированными движителями, а геометрия расположения 8 движителей аппарата «Акватор» о существенно отличается от прототипной. В блоке 5 так же необходимо задать массовые и инерционные характеристики Акватора 3D. Блоки 6 и 7 были доопределены раньше, когда рассматривалось подключение сцены VRealmbuilder к Simulink модели. Квадратно-диагональная геометрия расположения 8 движителей на Акваторе 3D приведена на рис.8, рис.9.

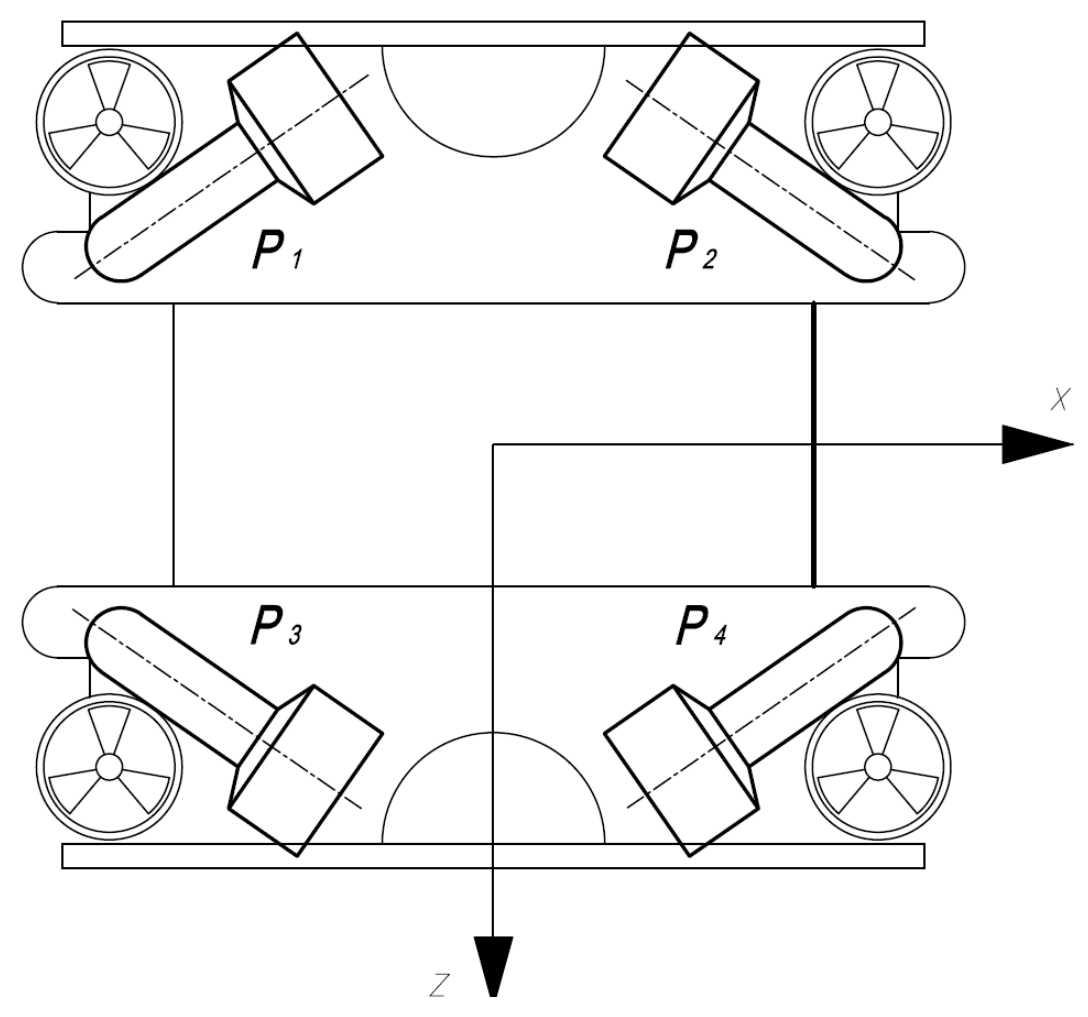

Рис. 8. Движительно-рулевой комплекс ROV «Акватор-3D», вид сверху

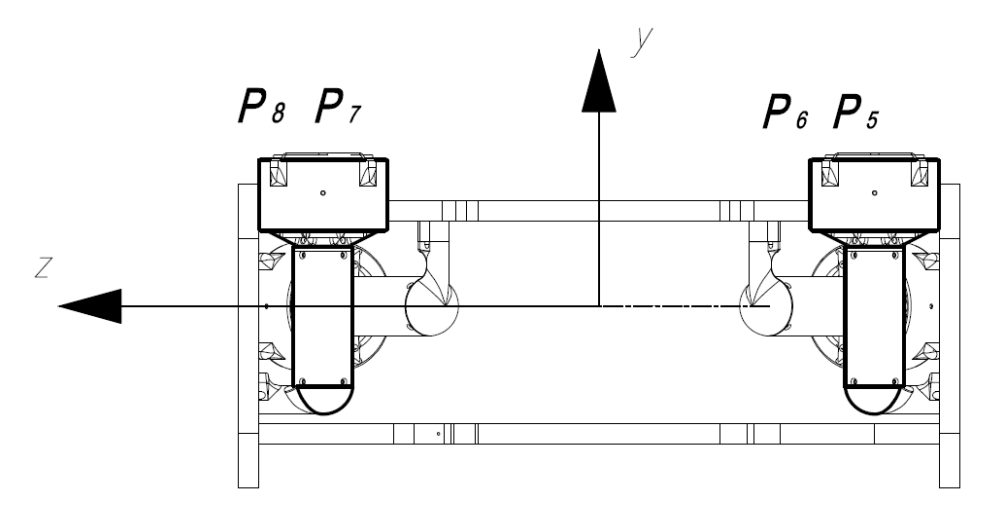

Рис. 9. Схема расположения движителей ROV «Акватор-3D», вид спереди

Блок 2 после преобразования приобрел следующий представленный ниже вид (рис.10.):

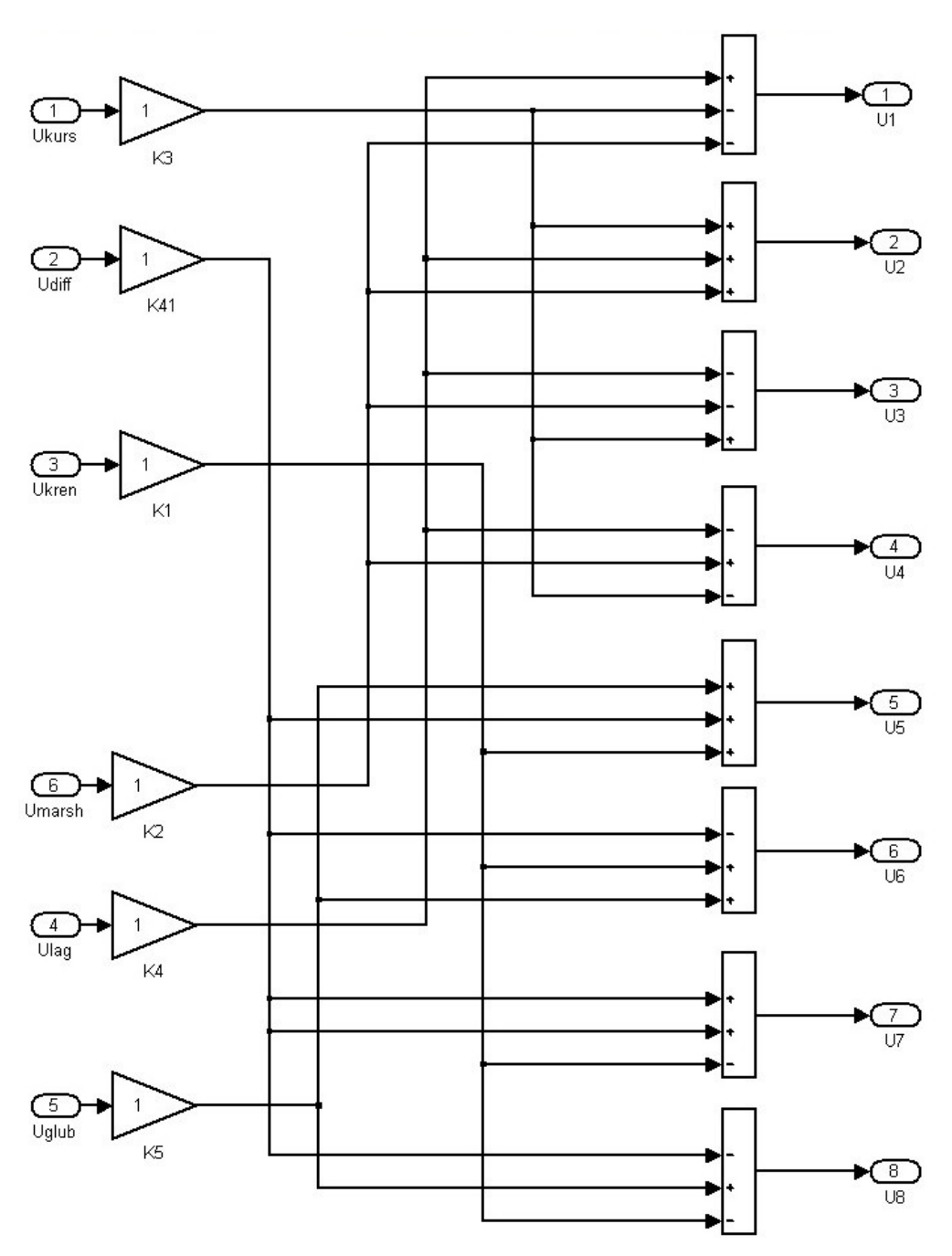

Рис. 10. Блок 2 раскладки управляющих воздействий по двигателям

Далее приведены схемы расположения двигателей, с указанием плеч, вид сверху (рис.11) и вид спереди (рис.12).

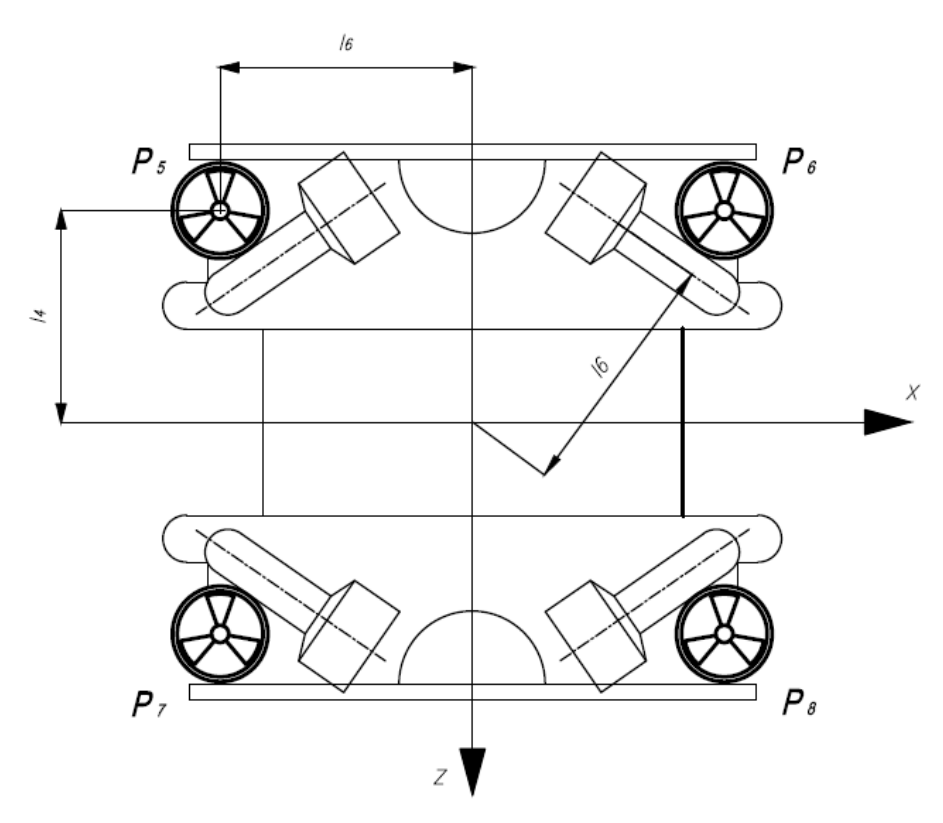

Рис. 11. Схема расположения вертикальных движителей ROV «Акватор-3D» в проекции на горизонтальную плоскость

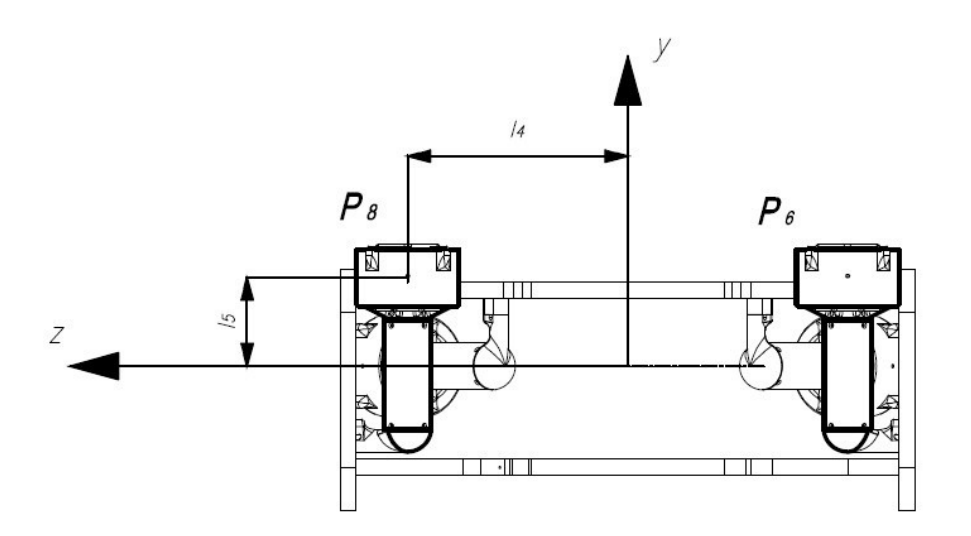

Рис. 12. Схема расположения вертикальных движителей ROV «Акватор-3D» в проекции на вертикальную плоскость

В таблице 1 представлены результирующие силы и моменты от двигателей аппарата, позволяющие ему двигаться по 6 координатам.

*Таблица 1*

Активные силы и моменты, действующие на аппарат

| Сила, действующая по направлению | $Fx = cos\alpha(P2 + P4 - P1 - P3)$       |
|----------------------------------|-------------------------------------------|
| марша:                           |                                           |
| Сила, действующая по направлению | $Fz = sin\alpha(P1 + P2 - P3 - P4)$       |
| лага:                            |                                           |
| Сила, действующая по направлению | $Fy = P5 + P6 + P7 + P8$ (всплытие)       |
| глубины:                         | $Fyp = -P5 - P6 - P7 - P8$ (погружение)   |
| Момент в контуре «дифферент»:    | $Mv = (P7 + P8)$ 14 - $(P5 + P6)$ 14      |
| Момент создаваемый «креном»:     | $M\gamma = (P5 + P7)$ 13 - $(P6 + P8)$ 13 |
| Момент создаваемый «курсом»:     | $M\psi = (P2+P3) 16 - (P1 + P4) 16$       |

Обозначены: P1, P2, P3, P4, P5, P6, P7, P8 – упоры на соответствующих

движителях.

 $\alpha = 35$  - угол наклона горизонтальных движителей к диаметральной плоскости аппарата «Акватор»

Плечи сил тяги движителей - l1, l2, l3, l4, l5, l6. Для аппарата «Акватор 3D» представлены в таблице 2:

*Таблица 2*

Плечи моментов Двигателей

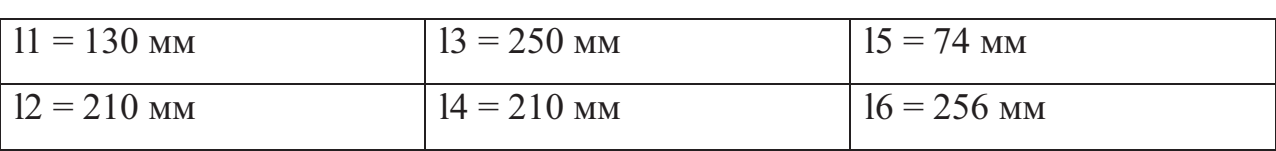

В итоге для управления переориентацией получены - моменты  $M_v$ ,  $M_y$ ,  $M_{\psi}$ .

Для управления передвижением – силы  $F_x$ ,  $F_y$ ,  $F_z$ .

На рис. 13. представлен перевод упоры движителей в силы и моменты  $F_x$ ,  $F_y$ ,  $F_z$ ,  $M_v$ ,  $M_y$ ,

 $M_{\psi}$  .

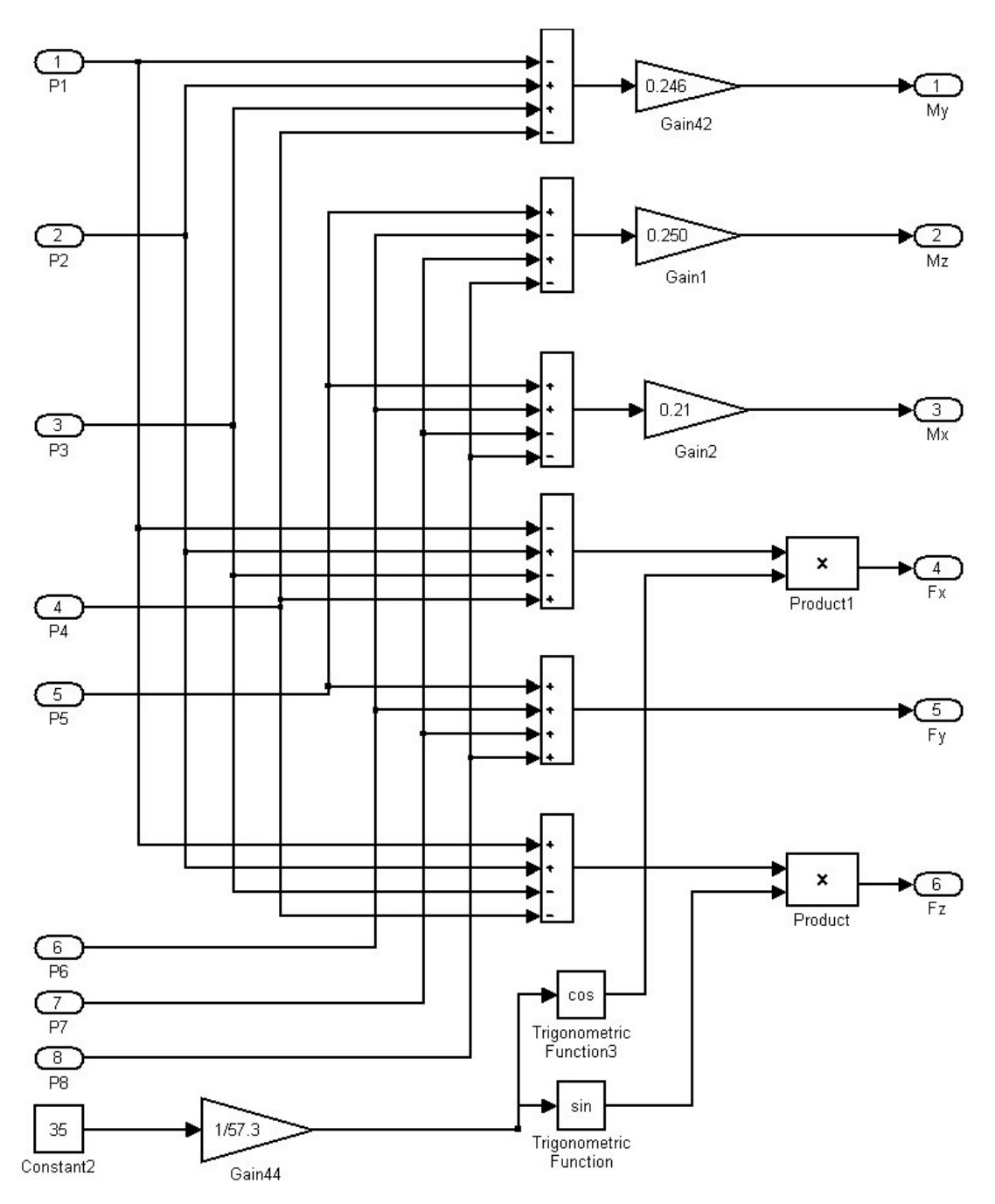

Рис. 13. Блок 4 - Трансформация тяги движителей в силы передвижения и моменты переориентации

В блоке 5, в каждый из контуров движения необходимо вставить значение моменты инерции аппарата, коэффициенты присоединенных масс и гидродинамические коэффициенты сопротивления жидкости.

После этого можно запускать модель и указывать направление движения Акватору в любую точку на созданной 3D сцене. Однако для того чтобы Акватор двигался оптимально - необходимо скорректировать контуры управления, а именно подобрать синтезирующие коэффициенты для каждого из контуров в соответствии с

характеристиками аппарата требующимися для выполнения заданных операций подводной миссии.

Тогда и можно заняться добавлением донного оборудования и визуализацией миссий соревнований.

#### Выводы

1. УНМЦ «Гидронавтика» МГТУ им. Н.Э. Баумана, являясь разработчиком действующих опытных образцов типа ROV, позитивно оценивает целесообразность проектирования и разработки имитационных и тренажерных комплексов. Указанные тренажеры могут быть использованы как учебный компонент комплекса технических средств и программы обучения пилотов ROV.

2. Достаточно точные геометрические интерактивные 3D-сцены донных полигонов позволяют тренировать пилотов-операторов в выборе траекторий оптимальных в смысле минимизации времени выполнения подводных работ, операций и миссий.

3. Во время процесса симуляции пилоты – операторы, кроме непосредственного управления движением аппарата могут выполнять сопутствующие задачи, которые возникают во время реальных аттестационно-конкурентных работ, а также поддерживать процессы предпусковой проверки, регистрации данных и др. операций.

# **Список литературы**

- 1. Подводные технологии и средства освоения Мирового океана.-М.: Издательский дом «Оружие и технологии», 2011. - 780 с. с илл.
- 2. Remotely Operated Vehicle of the World.-London England/ Houston USA: Clarkson research services limited, 2010/2011/ 9th edition.-429 p. ROV.
- 3. Иванов А. П. Физические основы гидрооптики. Минск: Наука и техника, 1975. 504 с.